# **Verify Radius Server Connectivity with Test AAA Radius Command**

## **Contents**

**[Introduction](#page-0-0) [Prerequisites](#page-0-1) [Requirements](#page-0-2)** [Components Used](#page-0-3) [Background Information](#page-0-4) [How The Feature Works](#page-1-0) [Command Syntax](#page-1-1) [Scenario 1: Passed Authentication Attempt](#page-1-2) [Scenario 2: Failed Authentication Attempt](#page-3-0) [Scenario 3: Communication Failed Between WLC and Radius Server](#page-3-1) [Scenario 4: Radius Fallback](#page-4-0) **[Caveats](#page-5-0)** [Related Information](#page-5-1)

# <span id="page-0-0"></span>**Introduction**

This document describes how the test aaa radius command identifies radius server connectivity and client authentication issues.

# <span id="page-0-1"></span>**Prerequisites**

### <span id="page-0-2"></span>**Requirements**

Cisco recommends that you have knowledge of Wireless LAN Controller (WLC) code 8.2 and higher.

### <span id="page-0-3"></span>**Components Used**

This document is not restricted to specific software and hardware versions.

The information in this document was created from the devices in a specific lab environment. All of the devices used in this document started with a cleared (default) configuration. If your network is live, ensure that you understand the potential impact of any command.

# <span id="page-0-4"></span>**Background Information**

Wireless client authentication issues are one of the most difficult problems that wireless network engineers face. In order to troubleshoot, it often requires to get hold of the problematic client, work with the end users who cannot have the best knowledge of wireless networks and to collect debugs and captures. In an increasingly critical wireless network, this can cause significant downtime.

Up until now there was no easy way to identify if an authentication failure was caused by the radius server which rejects the client, or if it was just simply a reachability issue. The test aaa radius command lets you do just that. You can now remotely verify if the WLC-Radius server communication fails or if the credentials

<span id="page-1-0"></span>for the client results in a passed or failed authentication.

### **How The Feature Works**

This is a basic workflow when you use the command test aaa radius , as shown in the image.

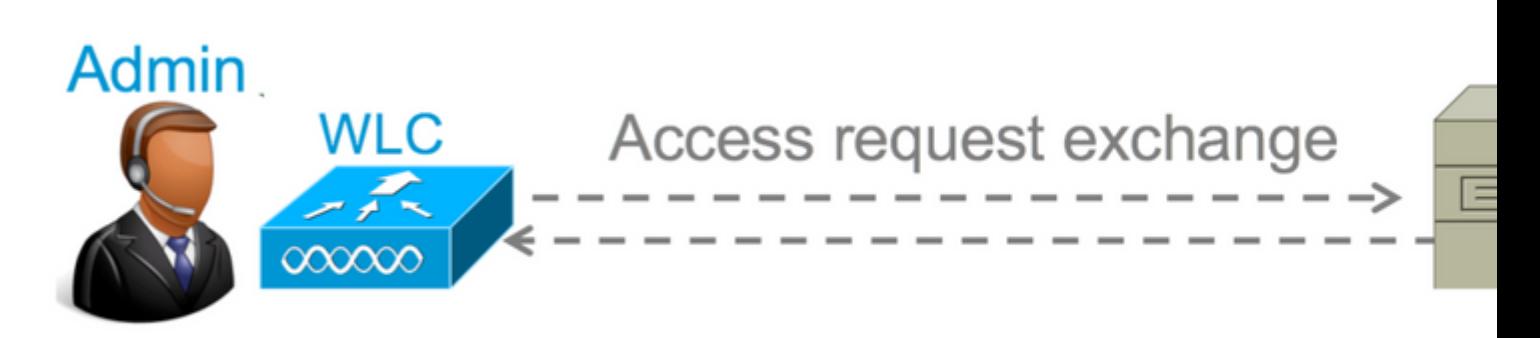

Step 1. The WLC sends an access request message to the radius server along with the parameters that is mentioned in the test aaa radius command:

(Cisco Controller) >**test aaa radius username <user name> password <password> wlan-id <wlan-id> apgroup <apgroup-name> server-index <server-index>**

#### **Example**

<#root>

```
test aaa radius username admin password cisco123 wlan-id 1 apgroup default-group server-index 2
```
Step 2. The radius server validates the credentials provided and provides the results of the authentication request.

## <span id="page-1-1"></span>**Command Syntax**

These parameters need to be provided to execute the command:

(Cisco Controller) > test aaa radius username <user name> password <password> wlan-id <wlan-id> apgroup <apgroup-name> serverindex <server-index>

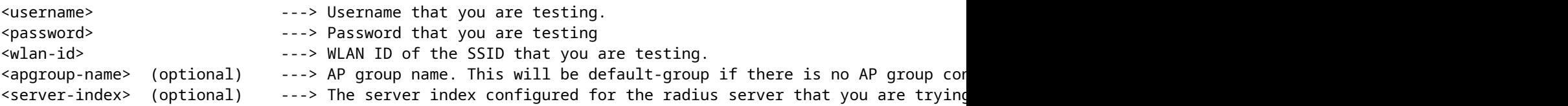

### <span id="page-1-2"></span>**Scenario 1: Passed Authentication Attempt**

Let us have a look at how the command works and the outputs are seen when the test aaa radius command results in a passed authentication. When the command is executed, WLC displays the parameters with which it sends out the access request:

 $<\#root$ 

(Cisco Controller) >

**test aaa radius username admin password cisco123 wlan-id 1 apgroup default-group server-index 2**

```
Radius Test Request
  Wlan-id........................................ 1
  ApGroup Name................................... default-group
  Attributes Values
  ---------- ------
 User-Name admin
 Called-Station-Id 00:00:00:00:00:00:WLC5508
 Calling-Station-Id 00:11:22:33:44:55
Nas-Port 0x0000000d (13)
 Nas-Ip-Address 10.20.227.39
 NAS-Identifier WLC_5508
 Airespace / WLAN-Identifier 0x00000001 (1)
 User-Password cisco123
 Service-Type 0x00000008 (8)
 Framed-MTU 0x00000514 (1300)
 Nas-Port-Type 0x00000013 (19)
 Tunnel-Type 0x0000000d (13)
 Tunnel-Medium-Type 0x00000006 (6)
 Tunnel-Group-Id 0x00000051 (81)
 Cisco / Audit-Session-Id ad14e327000000c466191e23
 Acct-Session-Id 56131b33/00:11:22:33:44:55/210
test radius auth request successfully sent. Execute 'test aaa show radius' for response
```
In order to view the results of the authentication request, you need to execute the command test aaa show radius . The command can take some time to show the output if a radius server is unreachable and the WLC needs to retry or fallback to a different radius server.

```
<#root>
(Cisco Controller) >
test aaa show radius
Radius Test Request
  Wlan-id........................................ 1
  ApGroup Name................................... default-group
  Server Index................................... 2
Radius Test Response
Radius Server Retry Status
------------- ----- ------
10.20.227.52 1
Success
Authentication Response:
  Result Code: Success
  Attributes Values
```

```
 ---------- ------
 User-Name admin
 Class CACS:rs-acs5-6-0-22/230677882/20313
Session-Timeout 0x0000001e (30)
Termination-Action 0x00000000 (0)
 Tunnel-Type 0x0000000d (13)
 Tunnel-Medium-Type 0x00000006 (6)
 Tunnel-Group-Id 0x00000051 (81)
```
The extremely useful aspect of this command is that it shows the attributes which are returned by the radius server. This can be redirect URL and Access Control List (ACL). For example, in the case of Central Web Authentication (CWA) or VLAN info when you use VLAN override.

**Caution**: The username/password in the access request are sent in clear text to the radius server, so you need to use it with caution if traffic flows over an unsecured network.

### <span id="page-3-0"></span>**Scenario 2: Failed Authentication Attempt**

Let us see how the output appears when a username/password entry results in a failed authentication.

<#root> (Cisco Controller) > **test aaa show radius** Radius Test Request Wlan-id........................................ 1 ApGroup Name................................... default-group Server Index................................... 2 Radius Test Response Radius Server **Retry Status** ------------- ----- ------ 10.20.227.52 1 Success Authentication Response: Result Code: **Authentication failed** ------> This result indicates that the user authentication will fail. No AVPs in Response

In this case, you can see that the connectivity test resulted in a **Success** , however the radius server sent an access-reject for the username/password combination used.

### <span id="page-3-1"></span>**Scenario 3: Communication Failed Between WLC and Radius Server**

<#root> (Cisco Controller) >

```
test aaa show radius
```
previous test command still not completed, try after some time

You need to wait for the WLC to finish retries before it displays the output. The time can vary based on the retry thresholds configured.

```
<#root>
(Cisco Controller) >
test aaa show radius
Radius Test Request
   Wlan-id........................................ 1
   ApGroup Name................................... default-group
   Server Index................................... 3
Radius Test Response
Radius Server Retry Status
-------------<br>10.20.227.72 6 No resp
                       10.20.227.72 6 No response received from server
Authentication Response:
   Result Code:
No response received from server
   No AVPs in Response
```
In this output you can see that the WLC tried to contact the radius server 6 times and when there was no response it marked the radius server as unreachable.

### <span id="page-4-0"></span>**Scenario 4: Radius Fallback**

When you have multiple radius servers configured under the Service Set Identifier (SSID) and the primary radius server does not respond, then the WLC tries with the secondary radius server configured. This is shown very clearly in the output where the first radius server does not respond and the WLC then tries the second radius server which responds immediately.

<#root> (Cisco Controller) > **test aaa show radius** Radius Test Request Wlan-id........................................ 1 ApGroup Name................................... default-group Radius Test Response Radius Server Retry Status ------------- ----- ------ 10.20.227.62 6

**No response received from server**

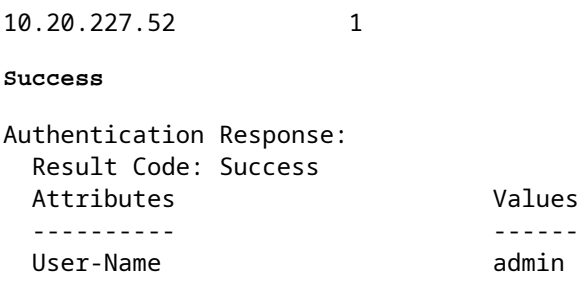

## <span id="page-5-0"></span>**Caveats**

- There is currently no GUI support. It is only a command that can be executed from the WLC.
- The verification is only for radius. It cannot be used for TACACS authentication.
- Flexconnect local authentication cannot be tested with this method.

## <span id="page-5-1"></span>**Related Information**

• **[Cisco Technical Support & Downloads](https://www.cisco.com/c/en/us/support/index.html?referring_site=bodynav)**